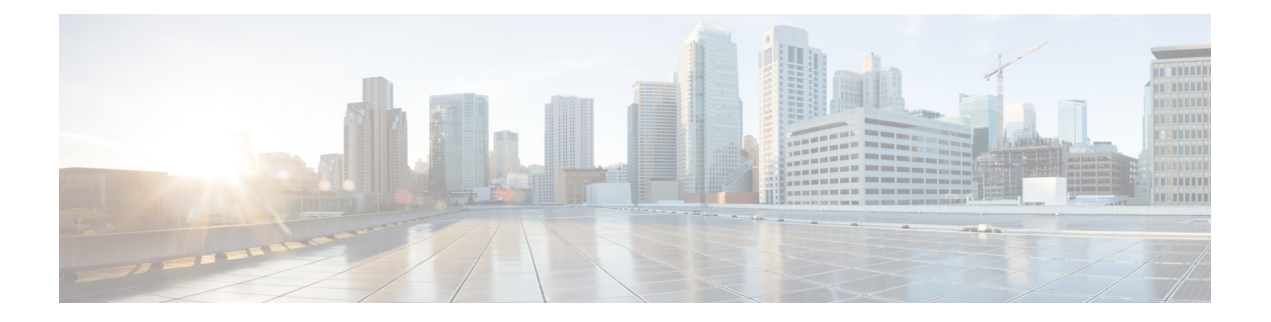

# **Mobile Policy Executive Commands**

- aaa [authentication,](#page-1-0) on page 2
- cd, on [page](#page-2-0) 3
- cdl clear [sessions,](#page-2-1) on page 3
- cdl clear [sessions](#page-3-0) filter, on page 4
- cdl show [indexes,](#page-3-1) on page 4
- cdl show [sessions,](#page-4-0) on page 5
- cdl show [status,](#page-4-1) on page 5
- [commit](#page-5-0) abort, on page 6
- commit [confirm,](#page-5-1) on page 6
- commit [persist-ID,](#page-5-2) on page 6
- [compare,](#page-6-0) on page 7
- config [exclusive,](#page-6-1) on page 7
- config [shared,](#page-6-2) on page 7
- config [terminal,](#page-7-0) on page 8
- [deployment](#page-7-1) add, on page 8
- deployment [remove-config](#page-8-0) , on page 9
- deployment [show-config,](#page-8-1) on page 9
- [describe,](#page-8-2) on page 9
- exit, on [page](#page-9-0) 10
- [help,](#page-9-1) on page 10
- [history,](#page-9-2) on page 10
- id, on [page](#page-10-0) 11
- [idle-timeout,](#page-10-1) on page 11
- [ignore-leading-space,](#page-10-2) on page 11
- job, on [page](#page-11-0) 12
- [leaf-prompting,](#page-11-1) on page 12
- license smart [register,](#page-11-2) on page 12
- license smart [deregister,](#page-12-0) on page 13
- [license](#page-12-1) smart renew, on page 13
- logout [session,](#page-13-0) on page 14
- [logout](#page-13-1) user, on page 14
- no, on [page](#page-13-2) 14
- [paginate,](#page-13-3) on page 14
- quit, on [page](#page-14-0) 15
- [screen-length,](#page-14-1) on page 15
- [screen-width,](#page-14-2) on page 15
- [send,](#page-15-0) on page 16
- [show,](#page-15-1) on page 16
- [show-defaults,](#page-15-2) on page 16
- smiuser [add-group,](#page-16-0) on page 17
- smiuser [add-user,](#page-16-1) on page 17
- smiuser [assign-user-group,](#page-16-2) on page 17
- smiuser [change-password,](#page-17-0) on page 18
- smiuser [change-password-age,](#page-18-0) on page 19
- smiuser [change-self-password,](#page-18-1) on page 19
- smiuser [delete-group,](#page-19-0) on page 20
- smiuser [delete-user,](#page-19-1) on page 20
- smiuser [show-user,](#page-19-2) on page 20
- smiuser [unassign-user-group,](#page-20-0) on page 21
- smiuser [update-password-length,](#page-20-1) on page 21
- [subscriber,](#page-20-2) on page 21
- system [ops-center,](#page-21-0) on page 22
- [system](#page-21-1) sync, on page 22
- system [upgrade,](#page-22-0) on page 23
- system [uuid-override,](#page-22-1) on page 23
- system [ops-center-debug,](#page-22-2) on page 23
- [terminal,](#page-22-3) on page 23
- [timestamp,](#page-23-0) on page 24
- [who,](#page-23-1) on page 24

### <span id="page-1-0"></span>**aaa authentication**

Configures the AAA-based user management parameters.

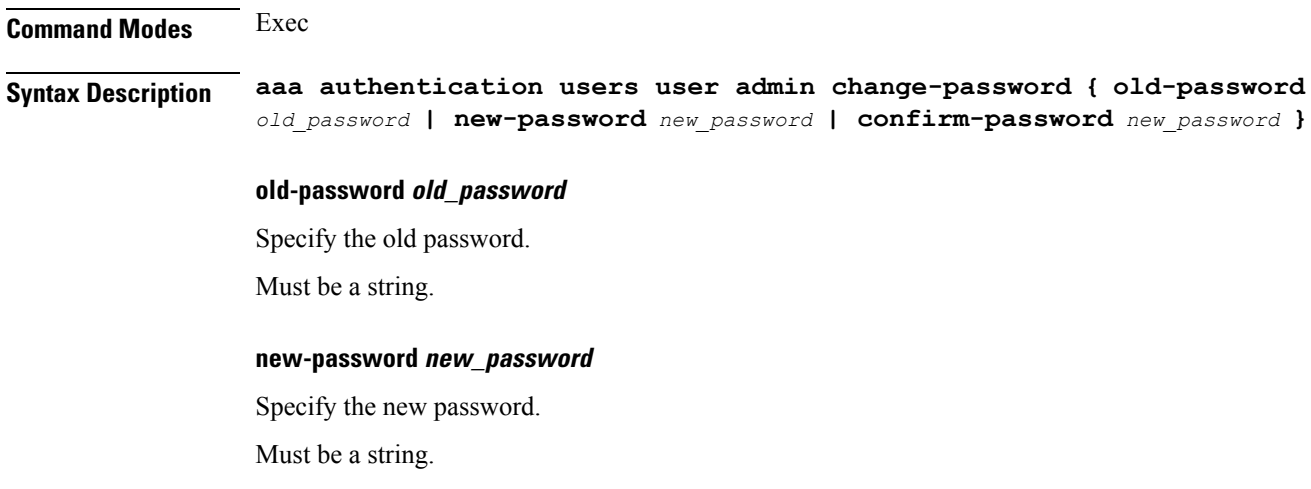

 $\mathbf l$ 

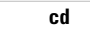

<span id="page-2-1"></span><span id="page-2-0"></span>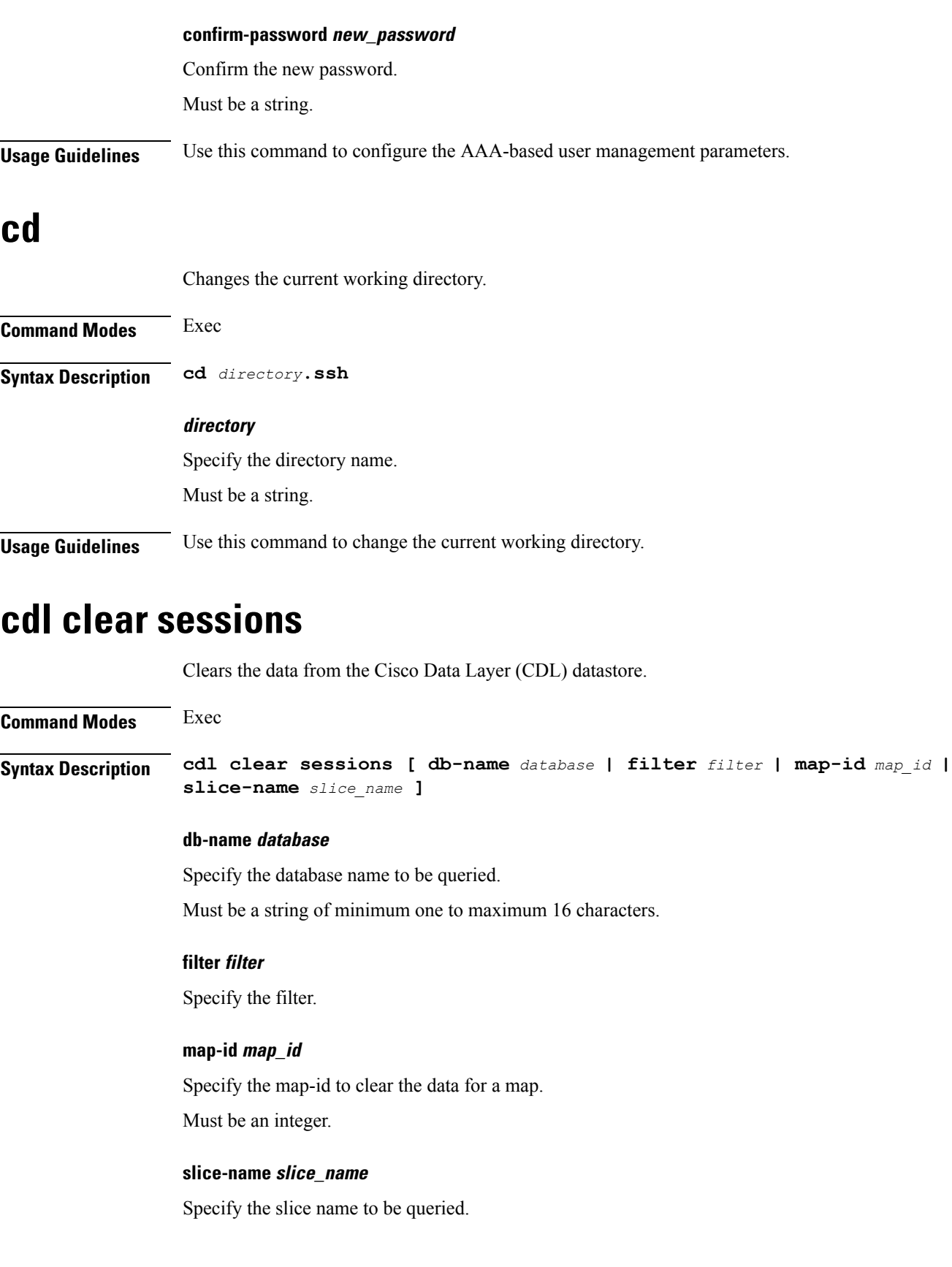

Must be a string of minimum one to maximum 16 characters.

**Usage Guidelines** Use this command to clear the data from the Cisco Data Layer (CDL) datastore.

### <span id="page-3-0"></span>**cdl clear sessions filter**

Clears the Cisco Data Layer (CDL) datastore sessions based on the filter criteria.

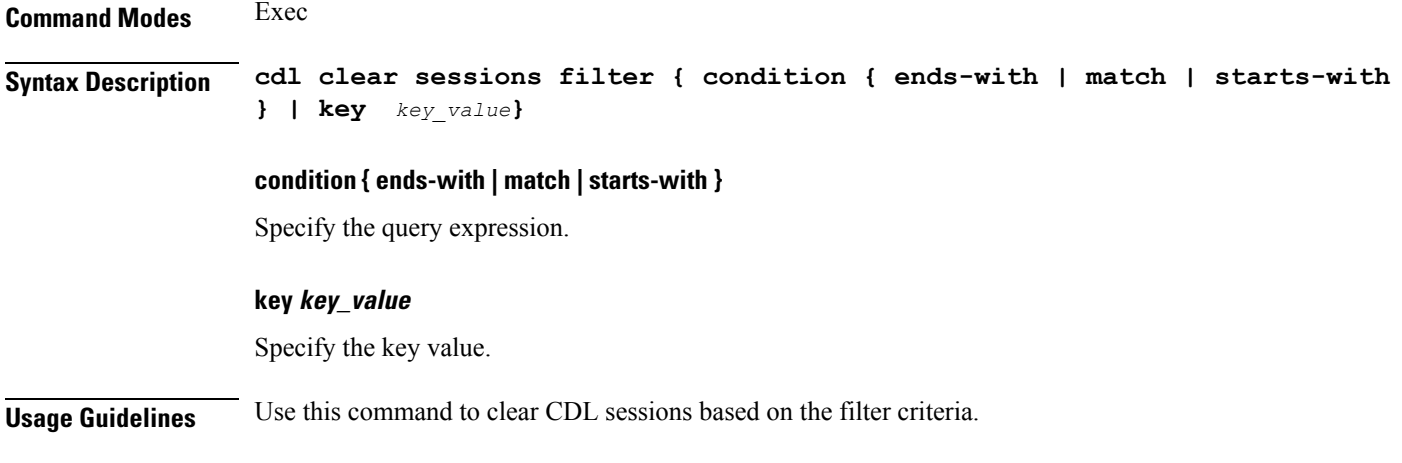

## <span id="page-3-1"></span>**cdl show indexes**

Displays the indexes of the database from the datastore

**Command Modes** Exec **Syntax Description cdl show indexes { db-name** *database* **| key** *key\_value* **| limit** *maximum\_indexes* **| map-id** *map\_id* **| slice-name** *slice\_name* **} db-name database\_name** Specify to database name to be queried. Must be a string. **key key\_value** Specify to query value. **limit maximum\_indexes** Specify the maximum number of indexes to be displayed.

Default value is 500.

#### **map-id map\_id**

Specify the map-id to clear the data for a map.

Ш

Must be an integer.

#### **slice-name slice\_name**

Specify the slice name to be queried.

<span id="page-4-0"></span>**Usage Guidelines** Use this command to display the database indexes.

#### **cdl show sessions**

Displays the session data from the datastore.

**Command Modes** Exec **Syntax Description cdl show sessions {** *count* **|** *detailed* **|** *summary* **} count** Specify to display the session count information. Must be a string. **detailed** Specify to display the session details with data.

Must be a string.

#### **summary**

Specify to display the session details without data.

Must be a string.

<span id="page-4-1"></span>**Usage Guidelines** Use this command to display the session data from the datastore.

### **cdl show status**

Displays the status of the database from the datastore

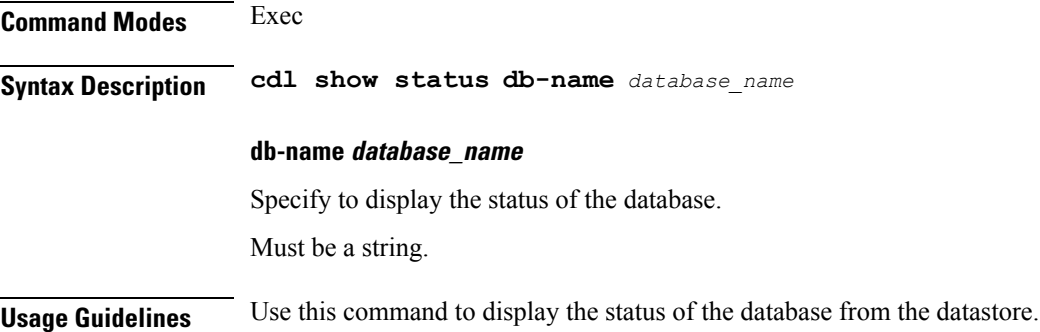

## <span id="page-5-0"></span>**commit abort**

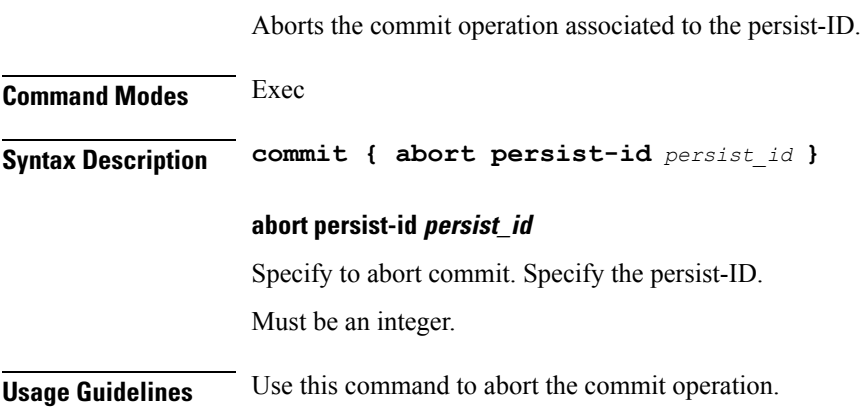

## <span id="page-5-1"></span>**commit confirm**

Confirms the commit operation for the persist-ID.

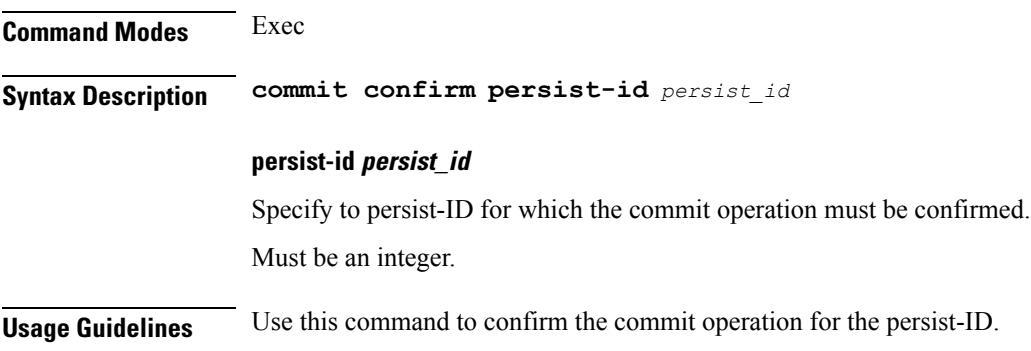

## <span id="page-5-2"></span>**commit persist-ID**

Displays the commits associated to the persist-ID.

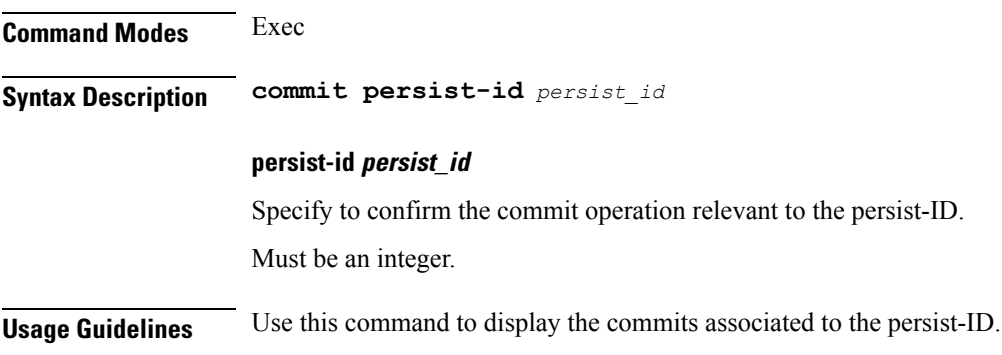

#### <span id="page-6-0"></span>**compare**

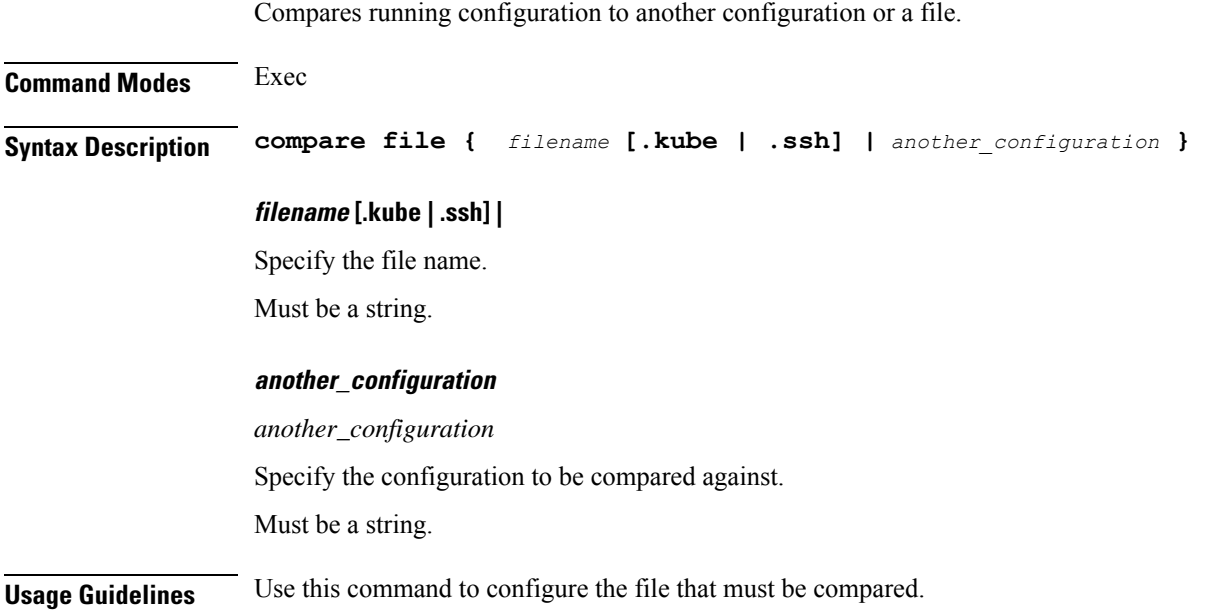

## <span id="page-6-1"></span>**config exclusive**

Manipulates the software configuration information to enter the exclusive configuration mode.

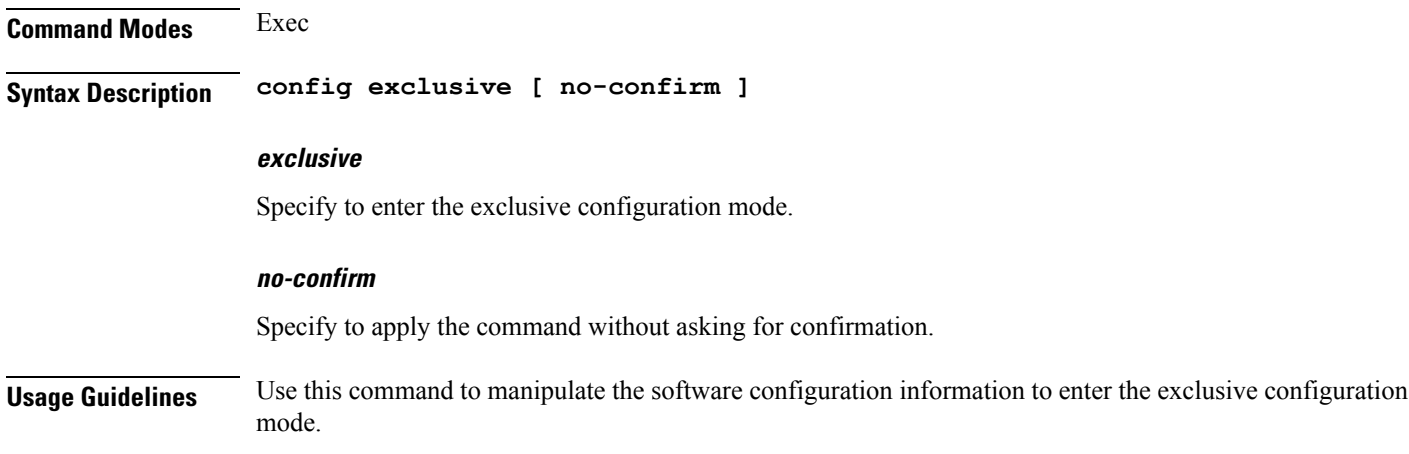

## <span id="page-6-2"></span>**config shared**

Manipulates the software configuration information to enter the shared configuration mode.

**Command Modes** Exec

#### **Syntax Description config shared [ no-confirm ] shared** Specify to enter the shared configuration mode. **no-confirm** Specify to apply the command without asking for confirmation. **Usage Guidelines** Use this command to manipulate the software configuration information to enter the shared configuration mode.

## <span id="page-7-0"></span>**config terminal**

Manipulates the software configuration information to enter the terminal configuration mode.

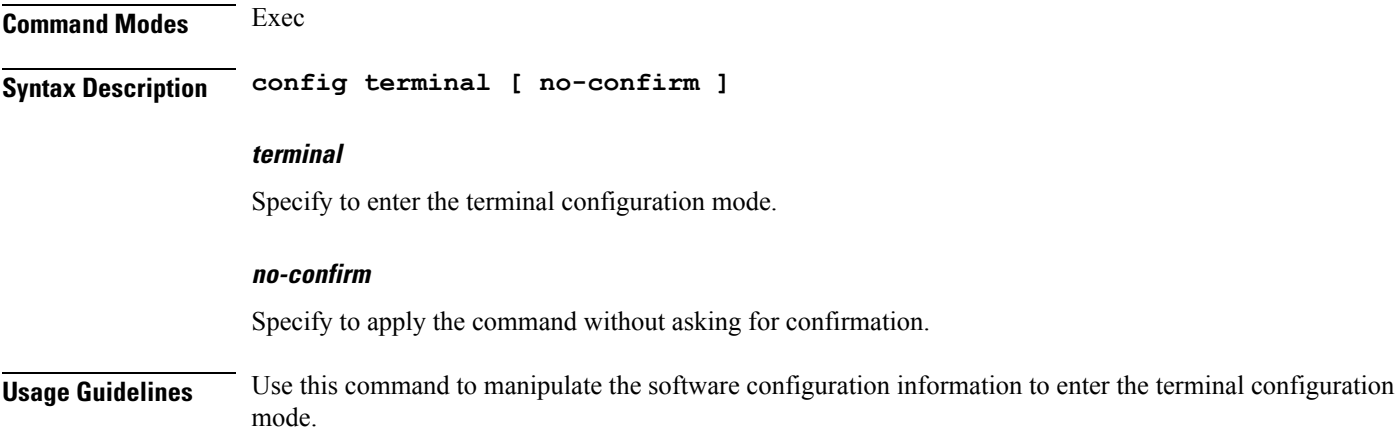

## <span id="page-7-1"></span>**deployment add**

Configures the deployment parameters such as the list of cluster-name, and external IP and port number of the unified-api service.

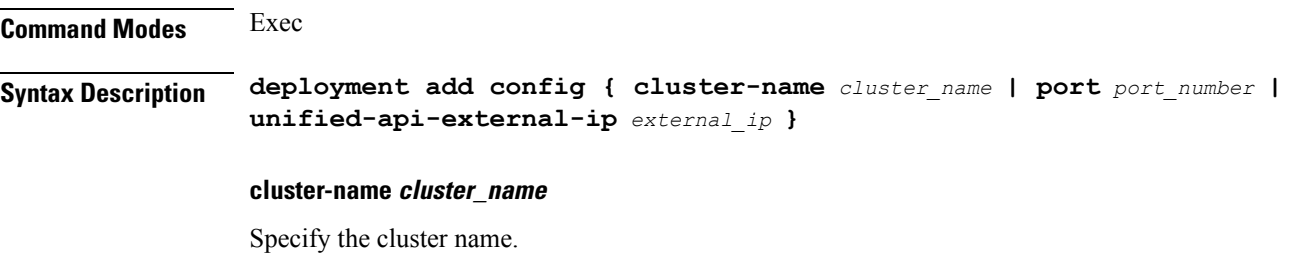

Must be a string.

#### **port port\_number**

Specify the port number of the unified-api service.

Must be an address.

#### **unified-api-external-ip external\_ip**

Specify the external IP of the unified-api service.

Must be an address.

<span id="page-8-0"></span>**Usage Guidelines** Use this command to configure the deployment parameters such as the list of cluster-name, and external IP and port number of the unified-api service.

## **deployment remove-config**

Removes the deployment configuration file.

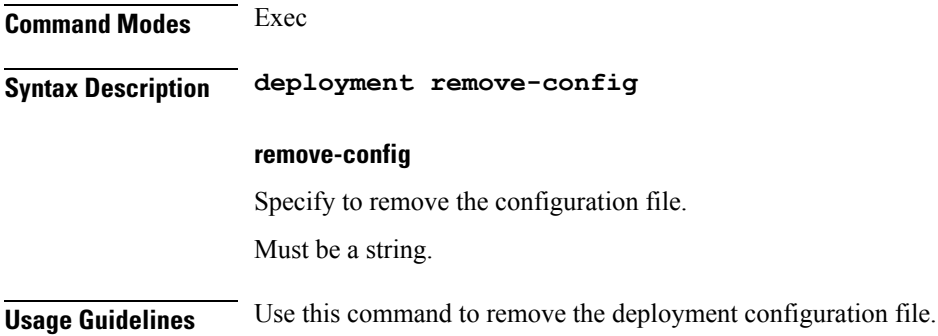

## <span id="page-8-1"></span>**deployment show-config**

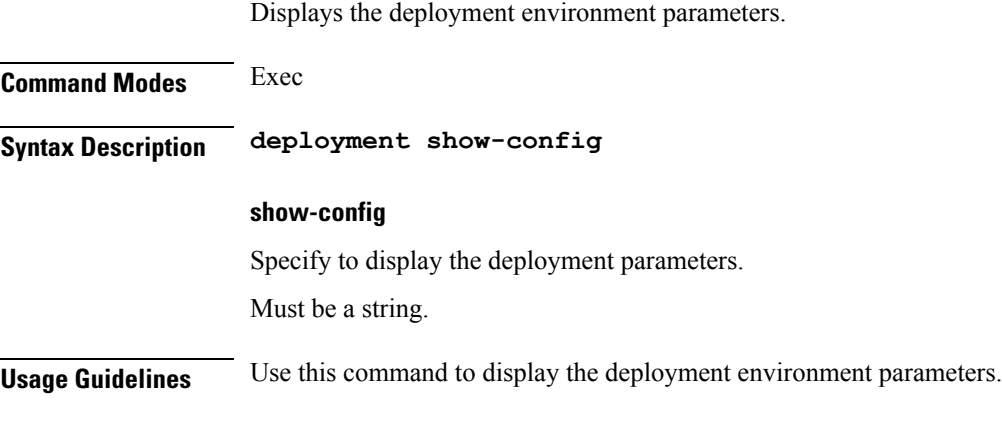

## <span id="page-8-2"></span>**describe**

Displays the command information.

<span id="page-9-0"></span>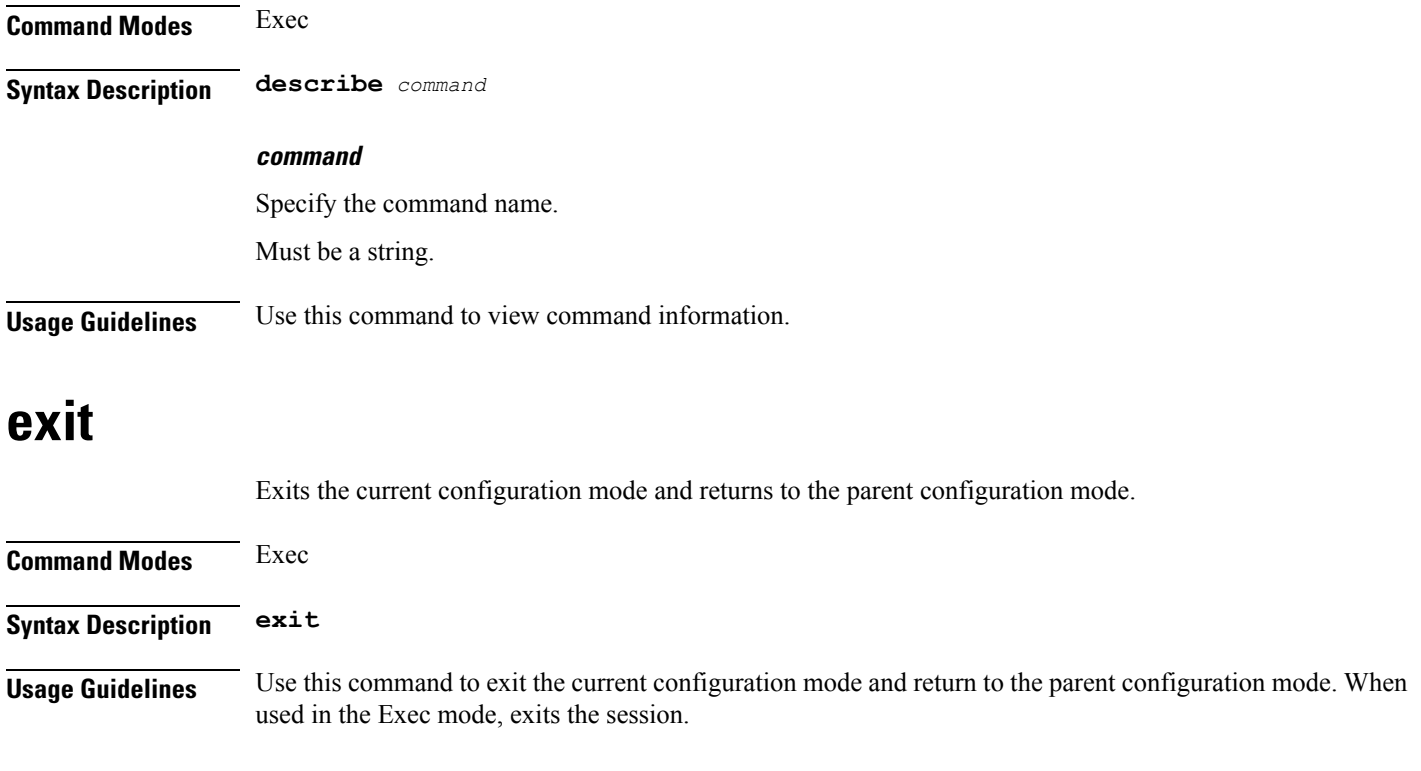

# <span id="page-9-1"></span>**help**

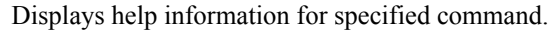

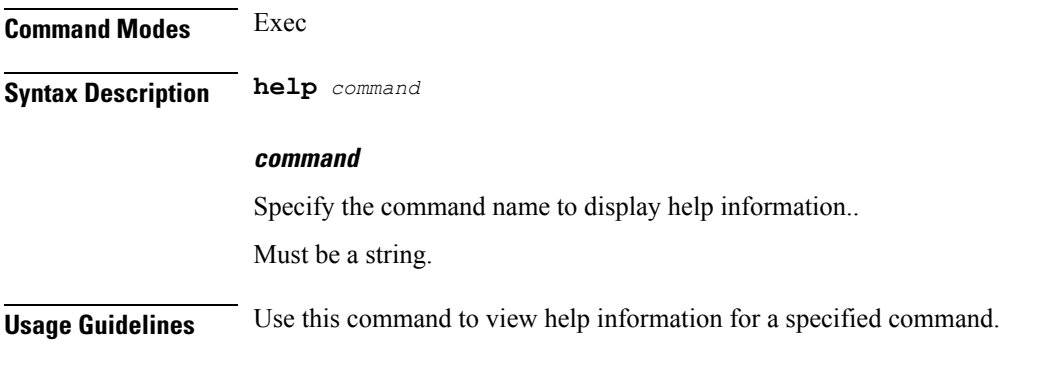

## <span id="page-9-2"></span>**history**

Configures the command history cache size.

**Command Modes** Exec

**Syntax Description history** *history\_size*

#### **history\_size**

Specify the command history cache size. Must be an integer.

<span id="page-10-0"></span>**Usage Guidelines** Use this command to configure the command history cache size.

## **id**

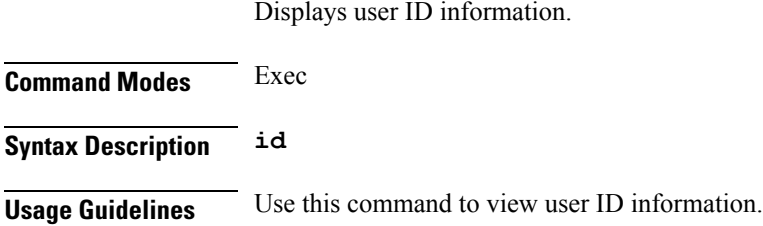

## <span id="page-10-1"></span>**idle-timeout**

Configures the maximum duration a command can remain idle in seconds after which the system automatically terminates the command.

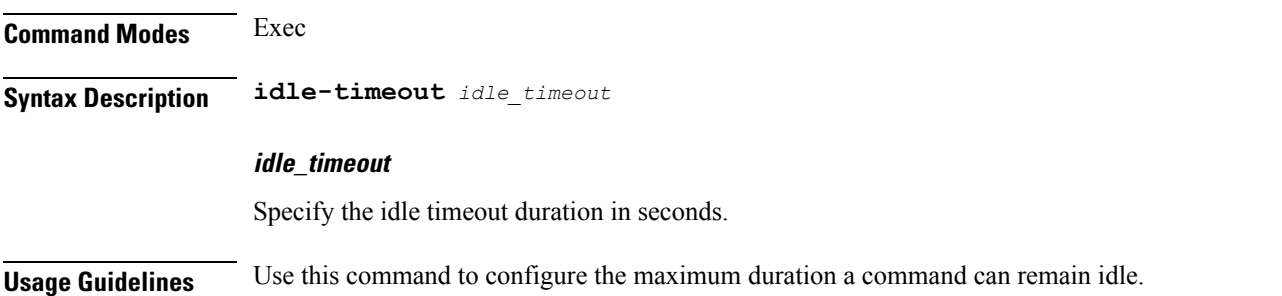

## <span id="page-10-2"></span>**ignore-leading-space**

Configures whether to ignore or consider leading whitespace at the beginning of a command.

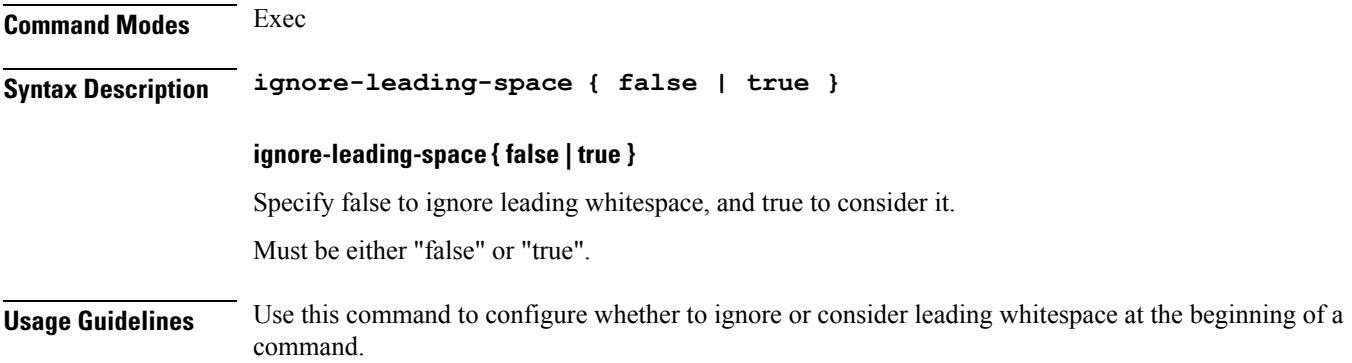

# <span id="page-11-0"></span>**job**

Suspends the jobs that are running in the background.

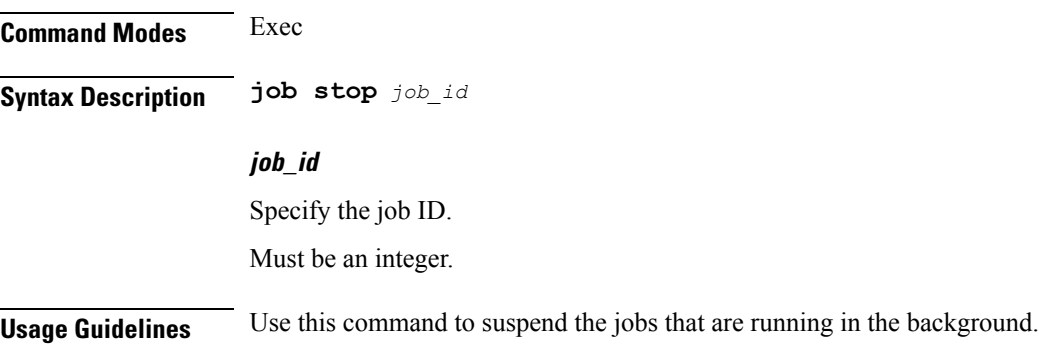

# <span id="page-11-1"></span>**leaf-prompting**

Enables or disables automatically querying for leaf values.

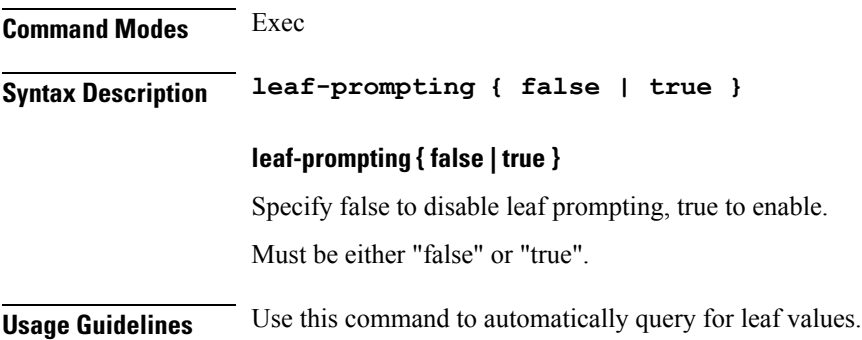

## <span id="page-11-2"></span>**license smart register**

Registers the VNF for Smart Licensing.

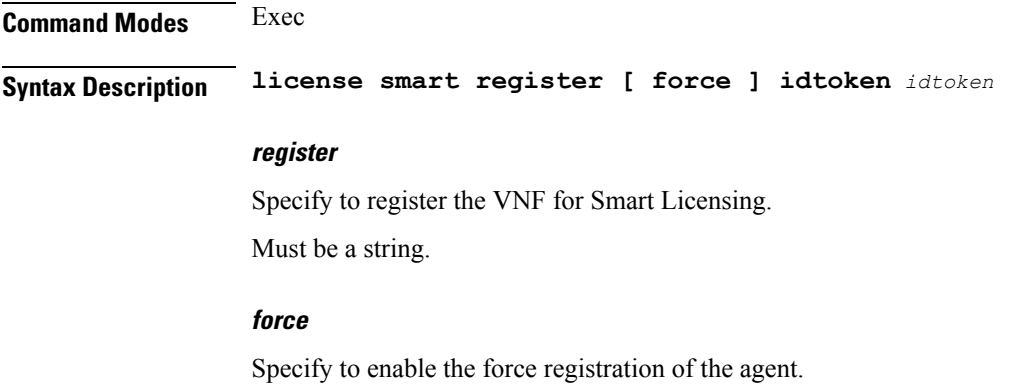

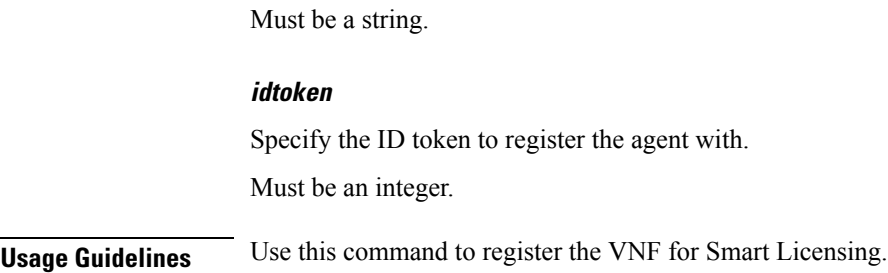

## <span id="page-12-0"></span>**license smart deregister**

Deregisters the VNF for Smart Licensing.

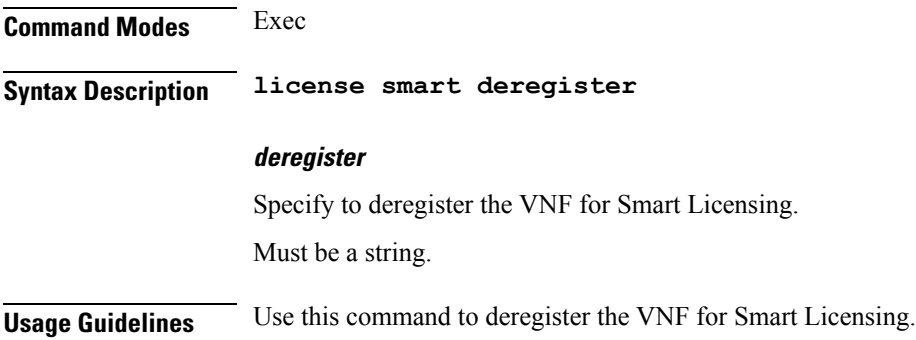

## <span id="page-12-1"></span>**license smart renew**

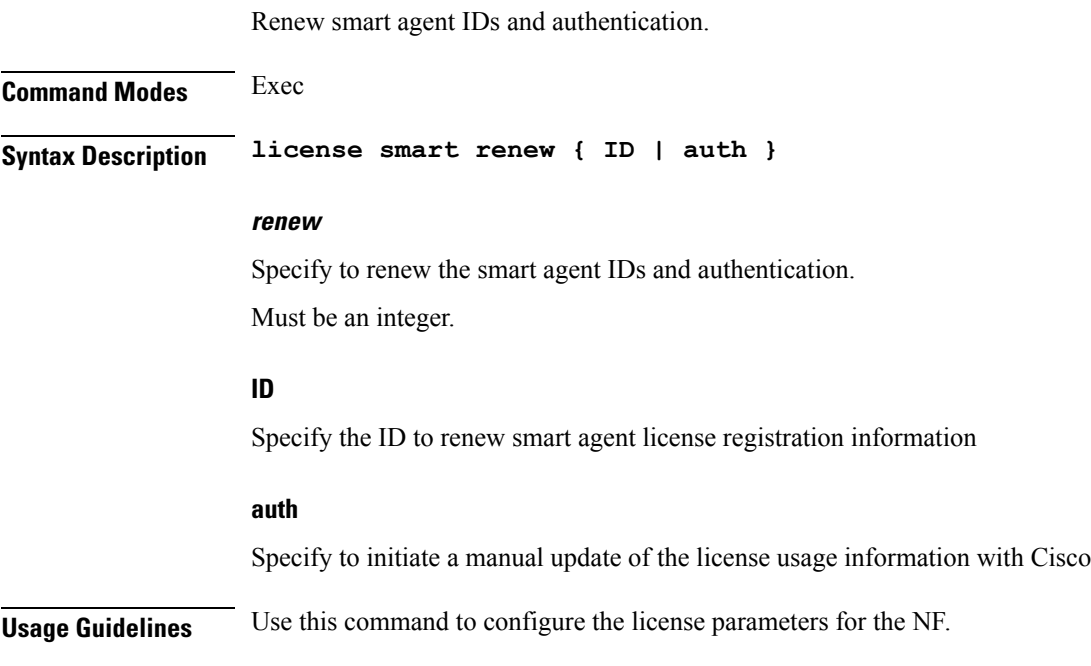

## <span id="page-13-0"></span>**logout session**

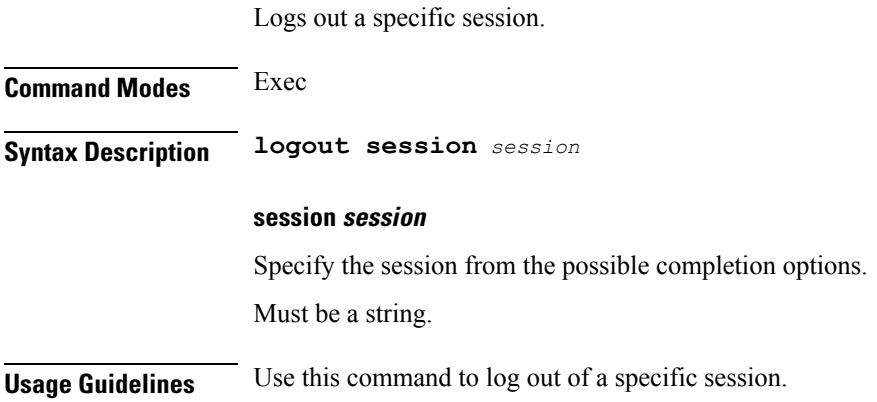

## <span id="page-13-1"></span>**logout user**

Logs out a specific user from all sessions.

<span id="page-13-2"></span>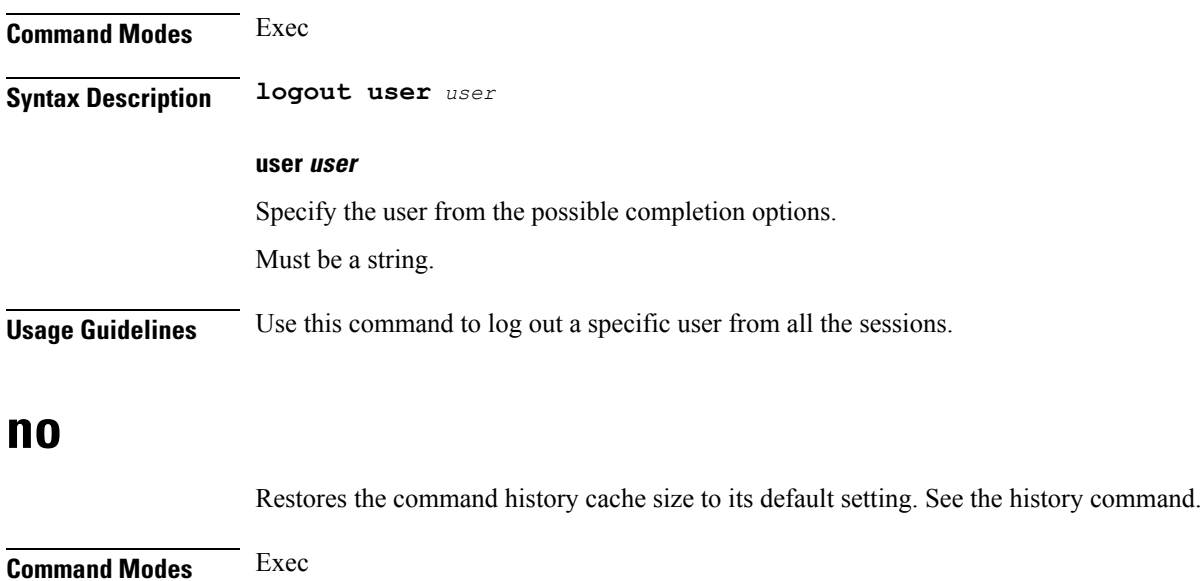

<span id="page-13-3"></span>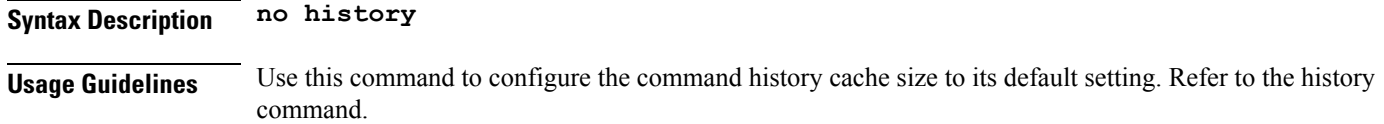

# **paginate**

Configures whether or not to paginate CLI command output.

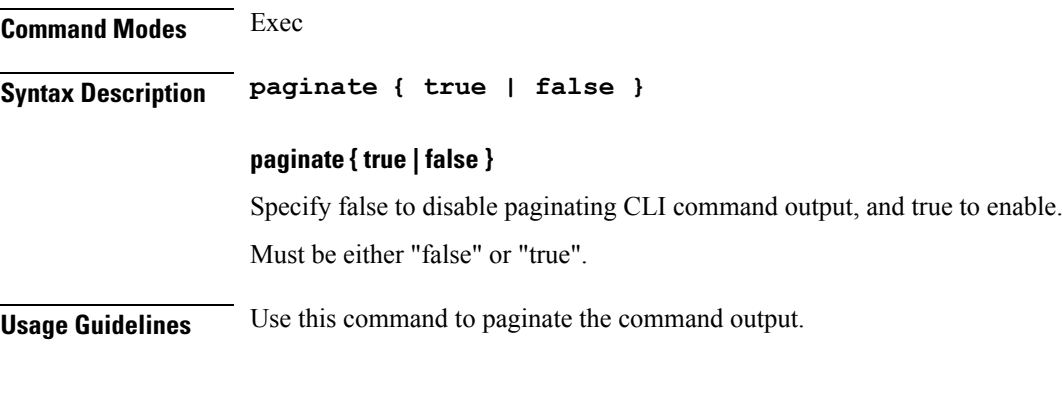

# <span id="page-14-0"></span>**quit**

Exits the management session.

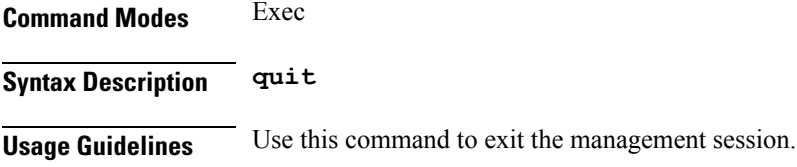

## <span id="page-14-1"></span>**screen-length**

Configures the number of rows of text that the terminal screen displays.

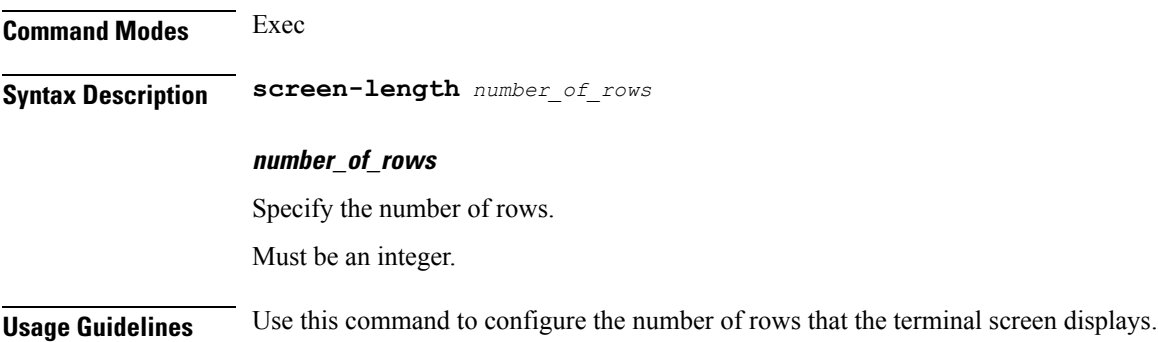

## <span id="page-14-2"></span>**screen-width**

Configures the number of columns that the terminal screen displays.

**Command Modes** Exec **Syntax Description screen-width** *number\_of\_columns* **number\_of\_columns** Specify the number of columns.

<span id="page-15-0"></span>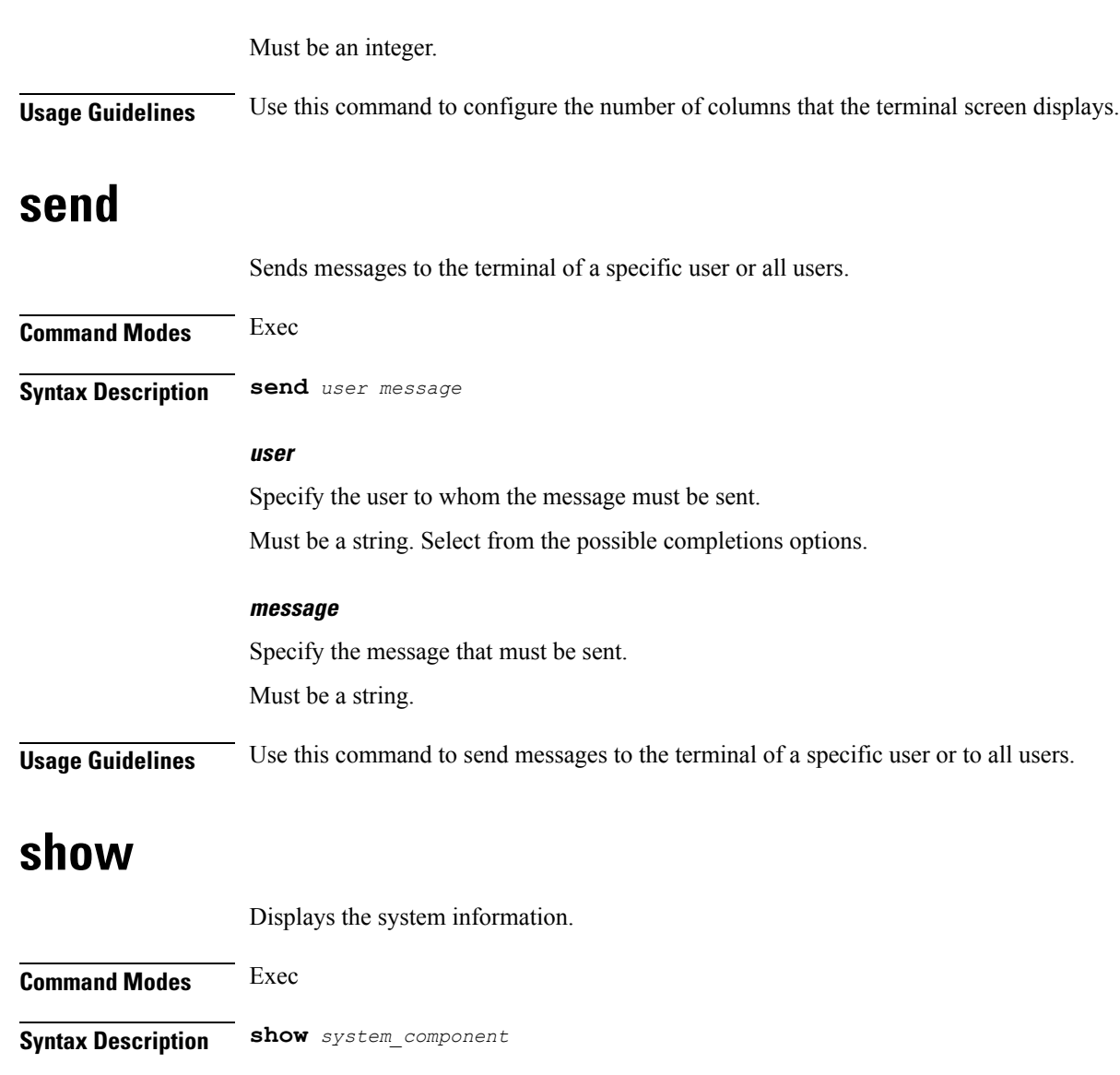

#### **system\_component**

<span id="page-15-2"></span><span id="page-15-1"></span>Specify the component to view the information. Must be a string. Select from the possible completion options. **Usage Guidelines** Use this command to view the system information.

## **show-defaults**

Configures whether to display default values when showing the configuration.

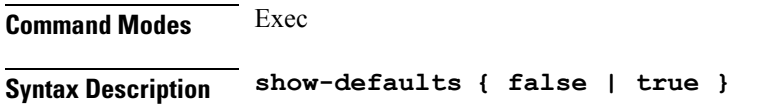

### **show-defaults { false | true }** Specify whether to display or hide default values. To hide select false, to display select true. Must be either "false" or "true".

<span id="page-16-0"></span>**Usage Guidelines** Use this command to view default values when viewing the configuration commands.

## **smiuser add-group**

Configures the SMI group parameters.

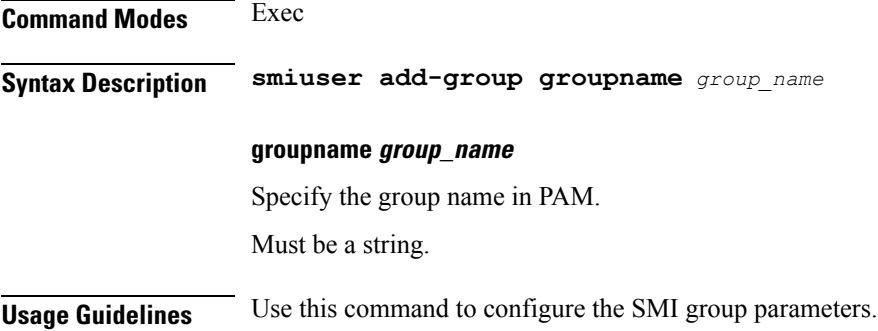

## <span id="page-16-1"></span>**smiuser add-user**

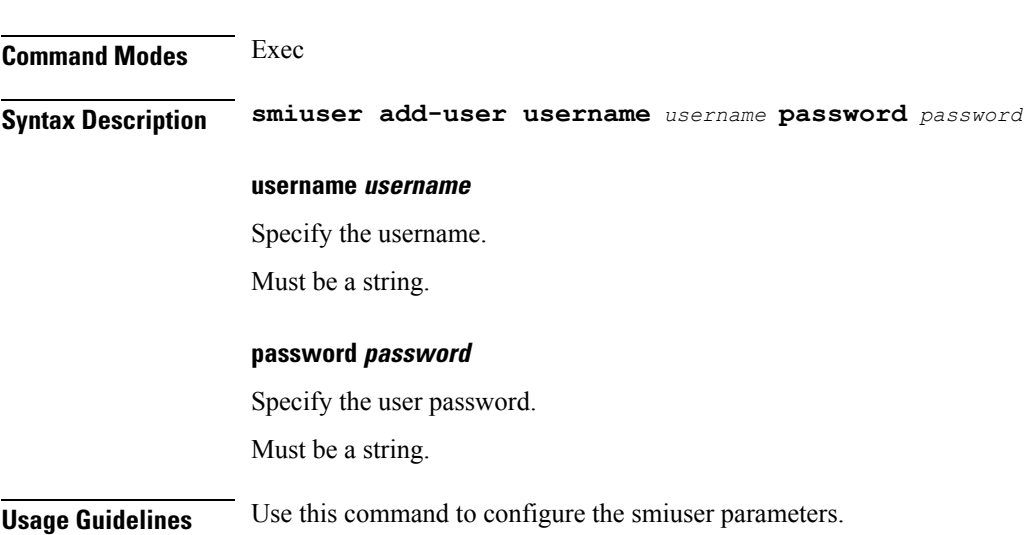

Configures the SMI user account parameters.

## <span id="page-16-2"></span>**smiuser assign-user-group**

Assigns the SMI user group.

I

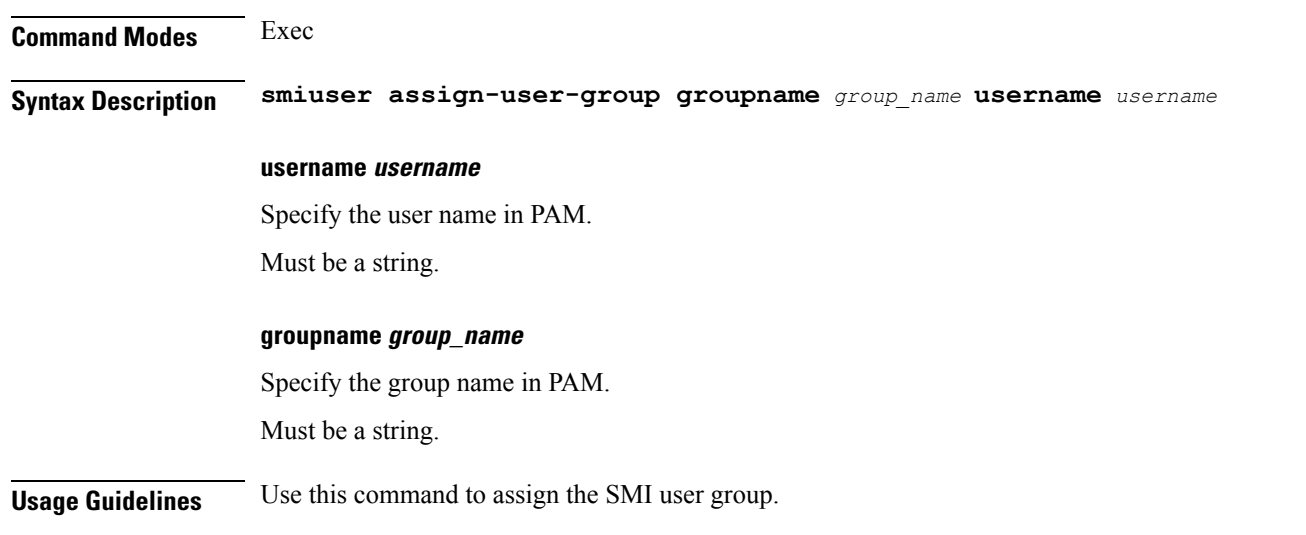

# <span id="page-17-0"></span>**smiuser change-password**

Allows resetting the SMI password.

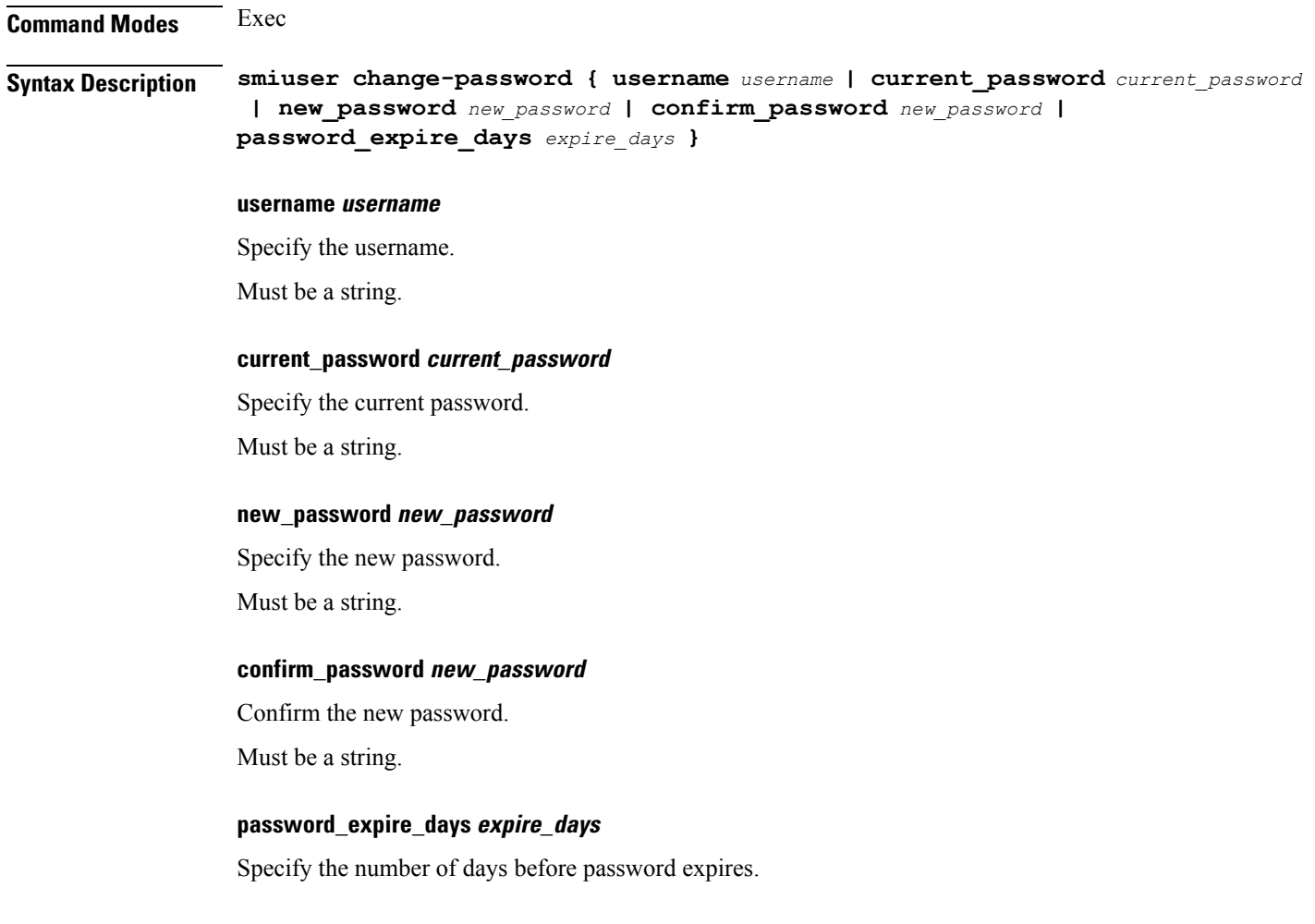

Ш

Must be an integer.

**Usage Guidelines** Use this command to reset the SMI password.

### <span id="page-18-0"></span>**smiuser change-password-age**

Configures the number of days before which the password expires.

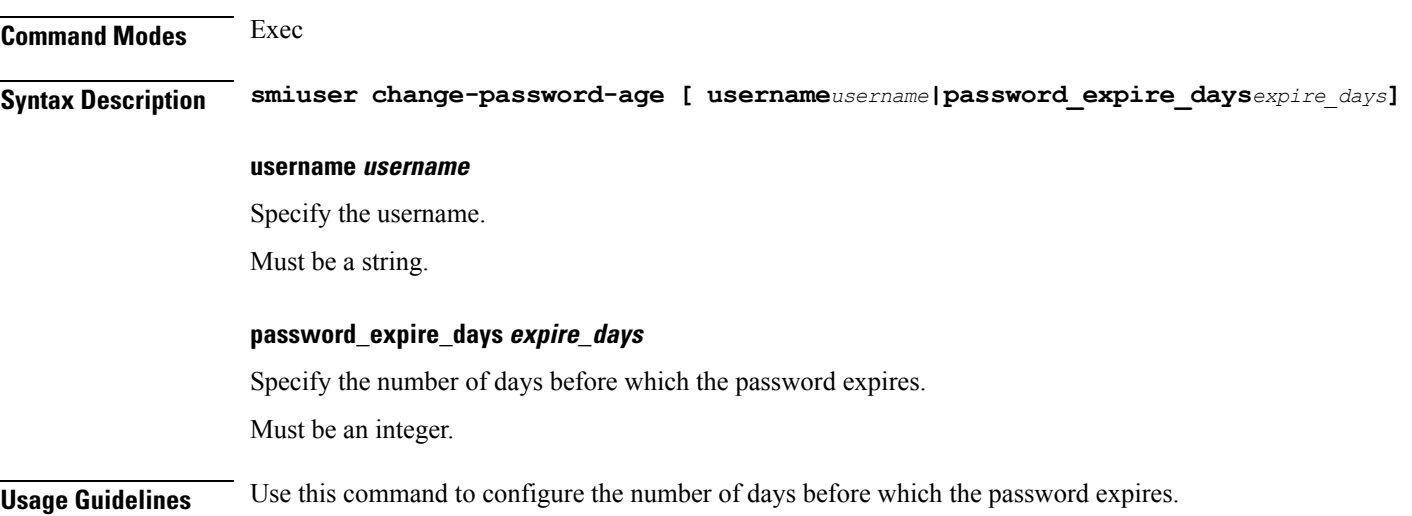

## <span id="page-18-1"></span>**smiuser change-self-password**

Resets the SMI user accounts self-password.

**Command Modes** Exec

**Syntax Description smiuser change-self-password { current\_password** *current\_password* **| new\_password** *new\_password* **| confirm\_password** *new\_password* **| password\_expire\_days** *expire\_days* **}**

#### **current\_password current\_password**

Specify the current password.

Must be a string.

#### **new\_password new\_password**

Specify the new password.

Must be a string.

#### **confirm\_password new\_password**

Confirm the new password.

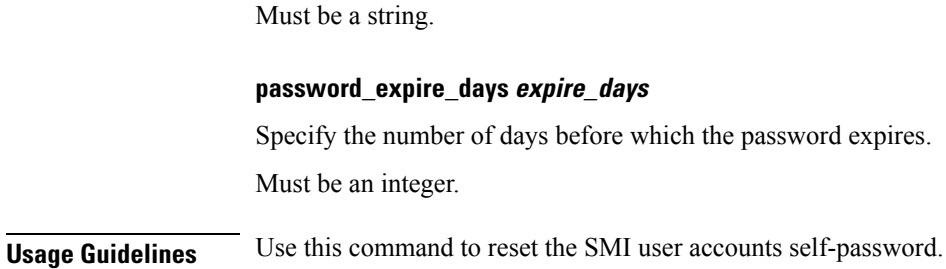

## <span id="page-19-0"></span>**smiuser delete-group**

Deletes the SMI group.

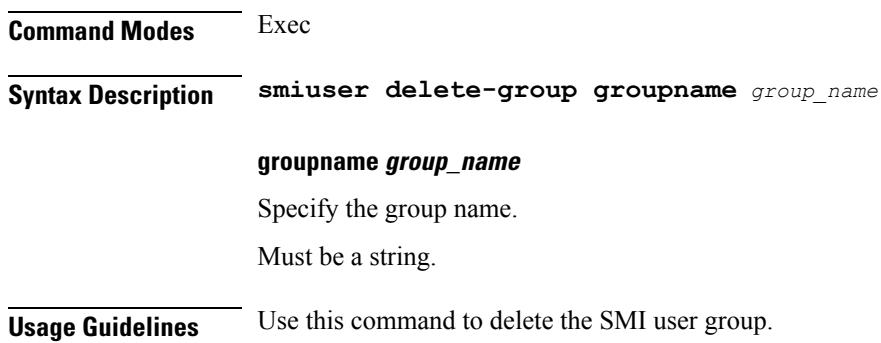

## <span id="page-19-1"></span>**smiuser delete-user**

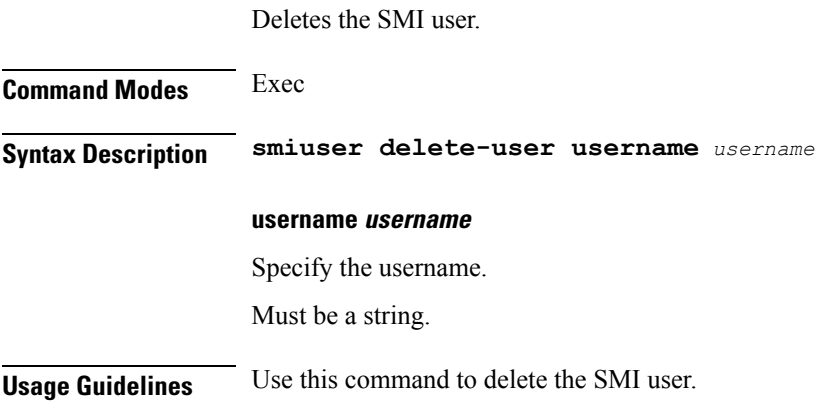

## <span id="page-19-2"></span>**smiuser show-user**

Displays the SMI user details.

**Command Modes** Exec **Syntax Description smiuser show-user username** *username*

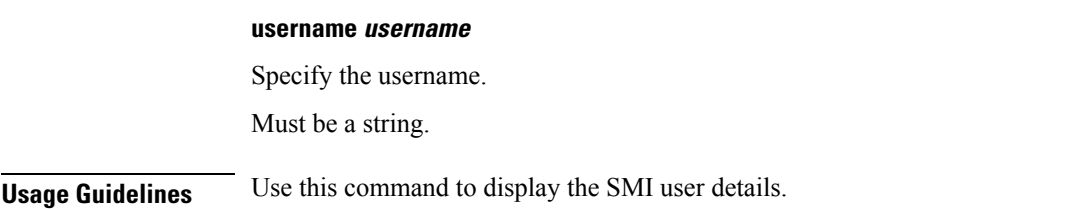

## <span id="page-20-0"></span>**smiuser unassign-user-group**

Configures the SMI user's unassign user group. **Command Modes** Exec **Syntax Description smiuser unassign-user-group groupname** *groupname\_pam* **username** *username\_pam* **groupname groupname\_pam** Specify the groupname in PAM. Must be a string. **username username\_pam** Specify the username in PAM. Must be a string. **Usage Guidelines** Use this command to configure the SMI user's unassign user group.

## <span id="page-20-1"></span>**smiuser update-password-length**

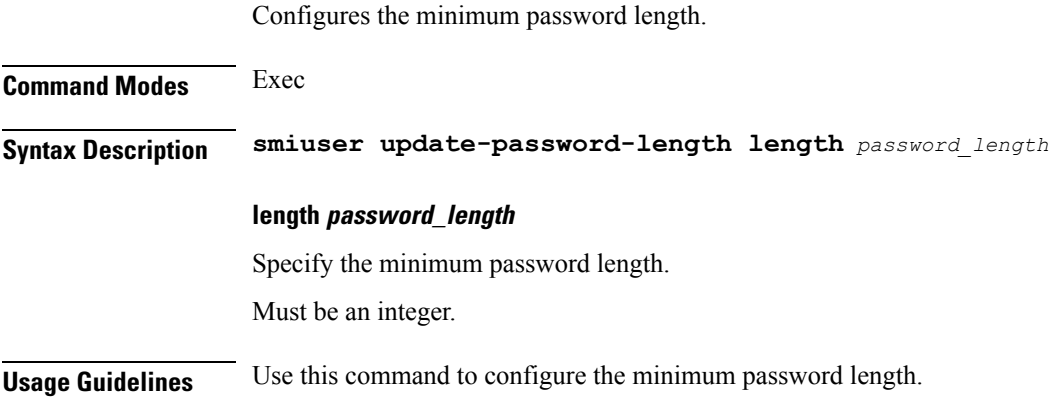

## <span id="page-20-2"></span>**subscriber**

Configures the subscriber parameters.

I

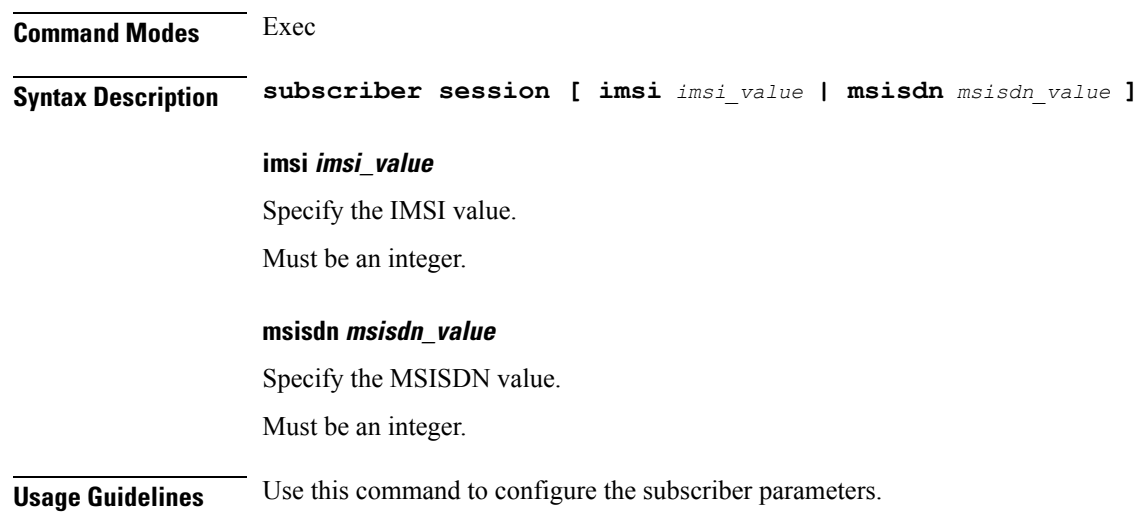

## <span id="page-21-0"></span>**system ops-center**

Suspends the ops center diagnostics synching process.

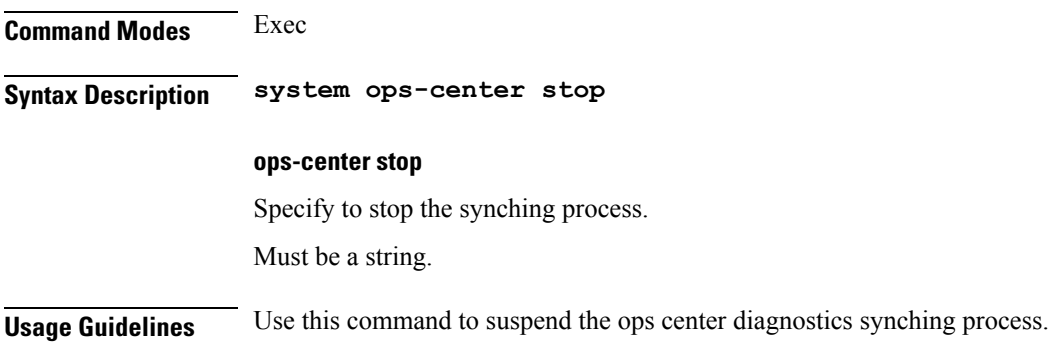

## <span id="page-21-1"></span>**system sync**

Configures automatic synching.

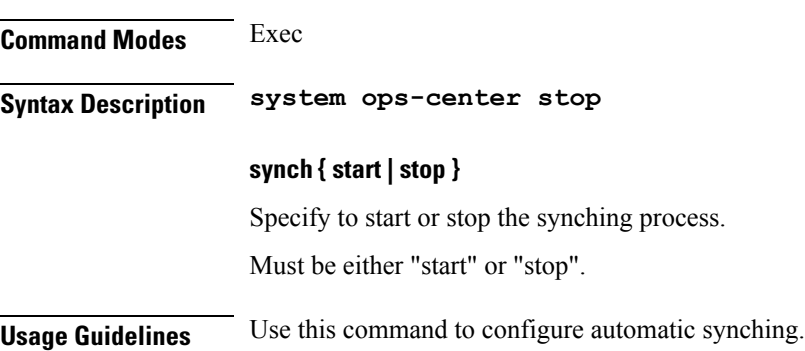

## <span id="page-22-0"></span>**system upgrade**

Enforces the product upgrade.

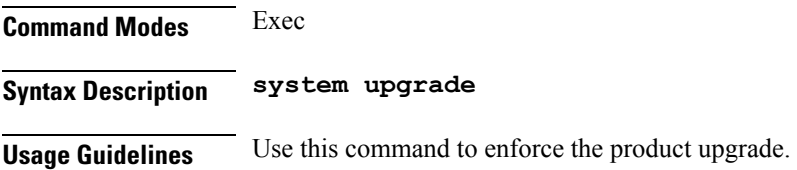

## <span id="page-22-1"></span>**system uuid-override**

Enforce the UUID to a new value.

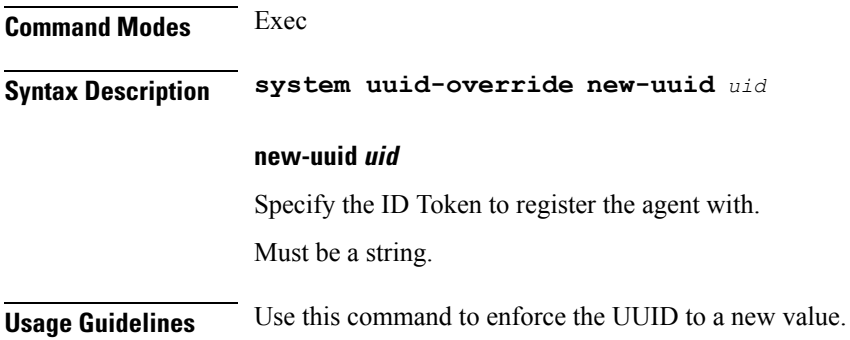

## <span id="page-22-2"></span>**system ops-center-debug**

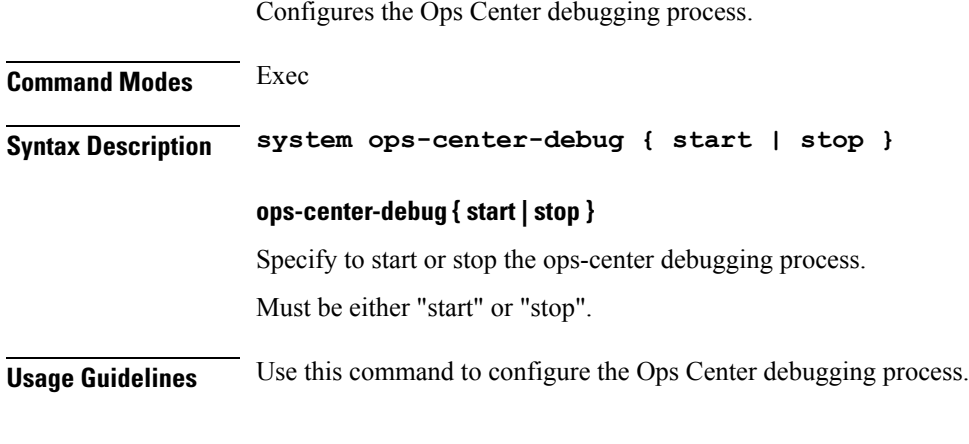

## <span id="page-22-3"></span>**terminal**

Configures the terminal parameters.

**Command Modes** Exec

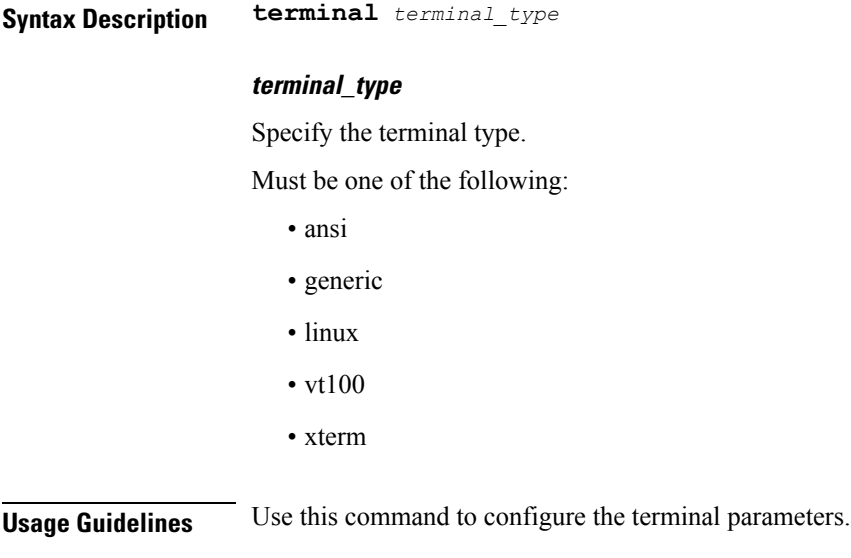

# <span id="page-23-0"></span>**timestamp**

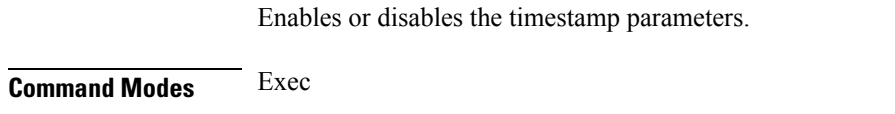

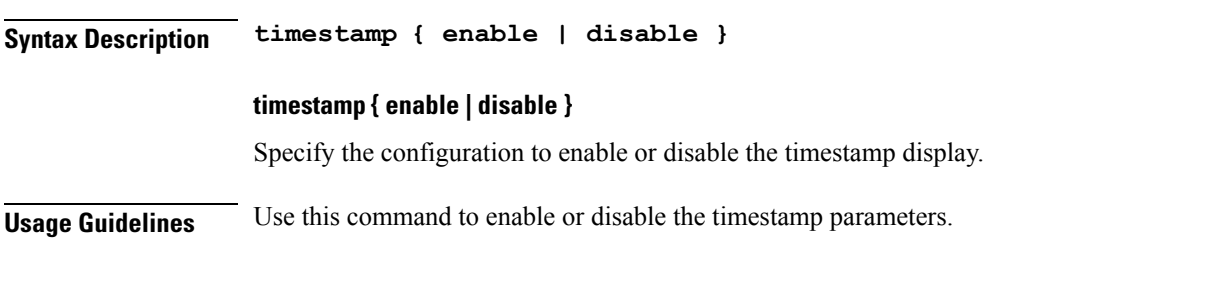

# <span id="page-23-1"></span>**who**

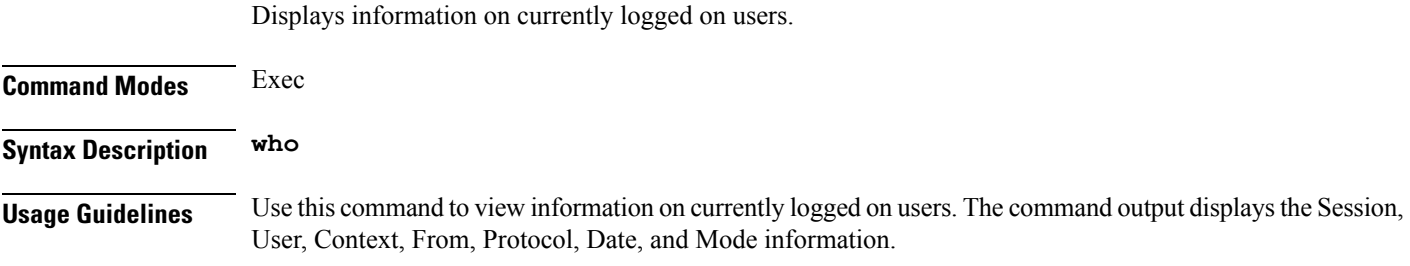